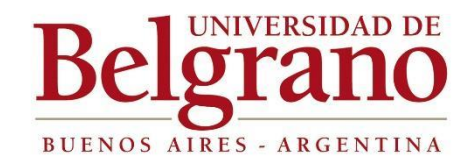

# **Facultad de Ingeniería y Tecnología Informática**

**Trabajo Final de Carrera:**

"Datalogger para prevención de la enfermedad Sigatoka Negra en los sembríos de banano en Ecuador."

Alumno: Jonathan Emilio Arévalo Cueva Matrícula: 804-6154 Tutor: Jorgelina Bocchio Año Académico 2021

#### **RESUMEN**

El presente proyecto nace con la intención de aportar a los pequeños y medianos productores de banano de Ecuador un método de prevención de enfermedades, amigable con el ambiente y que no afecte considerablemente los costos de producción. Dichos productores aportan a la industria bananera del Ecuador más del 95% del producto y son claves para su modelo de exportación.

En Ecuador los agricultores cuentan con insuficiente información meteorológica para la toma de decisiones y ello impacta en el cuidado y/o mejora de la producción de sus cultivos; por ende, es esencial la introducción de tecnologías que permitan registrar y monitorear de manera más exacta las variables meteorológicas. A pesar de que el país cuenta con estaciones meteorológicas automatizadas, los datos recopilados no son aprovechados ni compartidos oportunamente con los productores (Novoa Casanova, 2018). Por otro lado, contar con estaciones meteorológicas propias implica un aumento elevado de costos que no resulta manejable para los medianos y pequeños agricultores.

La finalidad este proyecto es diseñar un dispositivo de bajo costo de producción y mantenimiento orientado al registro de ciertas variables meteorológicas identificadas como las de mayor impacto en el desarrollo de la planta del banano. A través de la interpretación de dichas variables se generarán alarmas preventivas ante condiciones ambientales favorables para la aparición de plagas como la Sigatoka Negra. Esta enfermedad es uno de los mayores obstáculos que tienen los productores para lograr estabilidad y productividad en sus plantíos (Croplife, 2020).

### **AGRADECIMIENTO**

Mi vida universitaria ha estado inmersa en situaciones desafiantes como estudiar fuera de mi país de origen. Esto no solo contribuyo a mi crecimiento académico, sino que a su vez ha marcado mi crecimiento personal a través de decisiones cruciales. Inicie mi carrera profesional gracias a los conocimientos adquiridos y me encuentro aplicando los mismo en el campo de las Telecomunicaciones.

Agradezco a mi madre que ha sido clave para forjar mi camino al brindarme la oportunidad de realizar mí carrera universitaria en esta prestigiosa institución: Universidad de Belgrano. Siento una satisfacción enorme al culminar mis estudios de grado y no me alcanzan las palabras para agradecer. Sencillamente: *Gracias Madre por todo el apoyo que me has brindado siempre.*

Sumo mí agradecimiento a todas las personas que me acompañaron también durante esta etapa académica: profesores, compañeros, familiares y a mis amigos. Todos ellos han sido fundamentales para lograr este objetivo. *Gracias a todos.* 

# **ÍNDICE**

- **1. INTRODUCCIÓN AL TEMA**
- **2. ANTECEDENTES**
- **3. ESTADO ACTUAL**
- **4. OBJETIVOS**

**GENERALES**

**PARTICULARES**

- **5. ALCANCE**
- **6. FACTIVILIDAD**
- **7. VIABILIDAD**
- **8. METODOLOGÍA**
- **9. DESARROLLO**
- **10.ENSAYO DEL DISPOSITIVO**
- **11. MEJORAS DEL DISPOSITIVO**
- **12. CONCLUSIONES**
- **13. REFERENCIAS BIBLIOGRÁFICAS**
- **14. ANEXOS**

# **INTRODUCCIÓN AL TEMA**

**.** 

El banano es uno de los productos primarios de exportación de América del Sur. Ecuador, por su posición geográfica, presenta ventajas competitivas para el cultivo de este producto llegando a cubrir hasta el 35% de la exportación según datos de la Organización de las Naciones Unidas para la Alimentación y la Agricultura<sup>1</sup> (FAO, 2019). La producción de banano es una actividad que se viene desarrollando en el Ecuador desde los años 50. Las provincias que generan mayor volumen de producción son: El Oro, Cañar, Loja, Guayas, Los Ríos, Esmeraldas (Ministerio de Comercio Exterior de Ecuador, 2021).

La exportación de banano en Ecuador representa más del 2% de PIB y genera beneficios directos e indirectos a más 2,5 millones de personas que conforman cerca del 6% de la población del país (Ministerio de Comercio Exterior Ecuador, 2017). El Ministerio de Agricultura y Ganadería del Ecuador (MAG), ha clasificado a los productores de banano (pequeños, medianos y grandes) de acuerdo a las hectáreas de cultivo. Se consideran pequeños productores de 0 a 30 hectáreas y medianos productores de 30 a 100 hectáreas.

Según estadísticas del MAG, los pequeños y medianos productores representan el 95,6% de la industria bananera del Ecuador. Por lo cual se considera que la producción de banano se concentra en la economía familiar denominada Economía Popular Solidaria (EPS). Esta situación convierte a la industria en un sector clave para la generación de empleo y la reducción de la pobreza rural. A fin de garantizar el sostenimiento de los pequeños productores, el MAG controla que al menos el 15% de las compras de banano para exportación provengan de estos productores (Ministerio de Comercio Exterior Ecuador, 2017).

Las principales variedades de banano que se exportan del Ecuador son: el Cavendish, Orito y en su momento el Gross Michel que, al ser más proclive a la enfermedad de la Sigatoka Negra, ha sido relegado de la producción cuando en su momento fue la variedad de mayor exportación. La Sigatoka Negra es una de las enfermedades más perjudiciales para el banano ya que disminuye la producción hasta un 50% y los costos para su control constituyen el item más elevado dentro del mantenimiento de los cultivos (Croplife, 2020).

La producción de banano se realiza principalmente en países ubicados en los trópicos; estos lugares presentan condiciones climáticas y ambientales ideales tanto para el desarrollo de la planta como para la generación y/o propagación de plagas que afectan a la misma. Las

<sup>&</sup>lt;sup>1</sup>La Organización de las Naciones Unidas para la Alimentación y la Agricultura (en adelante FAO su sigla en inglés) fue creada en 1945. Su "objetivo es lograr la seguridad alimentaria para todos, y al mismo tiempo garantizar el acceso regular a alimentos suficientes y de buena calidad para llevar una vida activa y sana" (FAO, 2021, párrafo primero). Tiene 194 estados miembro y hace investigación e intervención en más de 130 países.

principales enfermedades que se manifiestan en las plantaciones de banano son la Sigatoka Negra, Fusarium Raza 4, el Moko y la enfermedad de la Poscosecha o Pudrición de la corona. Las plagas más recurrentes son la cochinilla y la arañita roja (Redagricola, 2020).

La enfermedad que genera los mayores limitantes y sobrecostos en la producción bananera a nivel mundial es la Sigatoka Negra causada por el hongo Mycosphaerella fijiensis. Esta patología afecta el área foliar fotosintética de la planta haciendo que los racimos y los frutos presenten un menor peso en comparación con los de una planta sana (CIAT & FAO, 2013). Asimismo, la Sigatoka Negra puede generar madurez prematura de los frutos reduciendo la posibilidad de ser exportados.

La línea de acción de este trabajo está enfocada en identificar y medir las principales condiciones meteorológicas que favorecen la generación y propagación de la enfermedad de la Sigatoka Negra ya que la misma es el principal desafío a tratar por los medianos y pequeños productores de banano del Ecuador a fin de lograr el crecimiento y estabilidad de su producción.

En este documento se presenta el desarrollo de un dispositivo electrónico que, mediante la captura de mediciones meteorológicas, identifica momentos claves en que los sembríos puedan estar propensos a ser afectados por la Sigatoka Negra. Dicho dispositivo se encuentra programado para enviar alertas tempranas frente a condiciones que favorecen la aparición y/o propagación de esta enfermedad.

.

### **ANTECEDENTES**

La enfermedad de la Sigatoka Negra se identificó por primera vez en 1912 en las Islas Fiji en el Valle Sigatoka del cual toma su nombre. A partir de esta fecha la enfermedad se ha difundido por todos los países productores de banano. La enfermedad llego a América Central aproximadamente en 1934 y durante los dos años siguientes logró destruir más de 8.900 hectáreas principalmente en Honduras y Surinam (Rivas & Rosales, 2003).

La enfermedad de la Sigatoka Negra destruye el tejido foliar de las plantas del género Musa en el que se clasifican los bananos y los plátanos. La misma se origina por la aparición del hongo de género Ascomycete Mycosphaerella fijiensis Morelet (Anamorfo Pseudocercospora Fijiensis). Como consecuencia de esta enfermedad se reduce la capacidad de fotosíntesis de la planta por lo cual se afecta su crecimiento y producción (Hidalgo, Tapia, Rodríguez, & Serrano, 2006).

Se ha comprobado que la ausencia de medidas de control de la Sigatoka Negra causa la reducción entre el 35 al 50 % del peso de los racimos y/o la pérdida total de la producción debido al deterioro en la calidad del fruto, en su longitud, grosor y maduración prematura (APS, s.f.). El inicio de la enfermedad es casi imperceptible y es detectada por la aparición de estrías de color marrón oscuras de 1 a 2 mm en la parte inferior de las hojas. El estadio más avanzado de la enfermedad es el síntoma de necrosis o quema del área foliar de la planta (Croplife, 2020).

A continuación, se muestran imágenes del ciclo de la enfermedad:

#### **Figura 1**

*Liberación e infección de las esporas.*

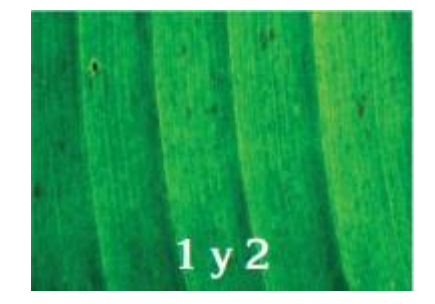

Nota: Estado 1, pequeñas lesiones o puntos de color blanco-amarillento a marrón, de 1 mm de longitud, denominadas pizcas, apenas visibles en el envés de las hojas. Estado 2, Rayas o estrías cloróticas de 3–4 mm de longitud por 1 mm de ancho, de color marrón. Tomada de (CIAT & FAO, 2013)

#### **Figura 2**

*Infección a través de las estomas.*

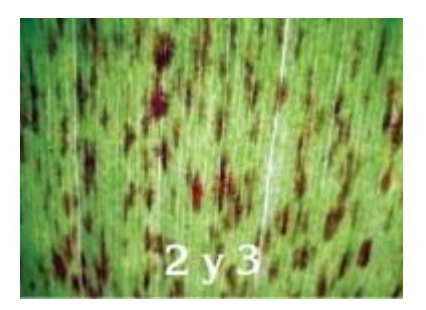

Nota: Estado 3. Las rayas o estrías se alargan y amplían dando la impresión de haber sido pintadas con pincel, sin bordes definidos y de color café, que pueden alcanzar hasta 2 cm de longitud. Tomado de (CIAT & FAO, 2013).

#### **Figura 3**

*Esporas del hongo presentes en la hoja.*

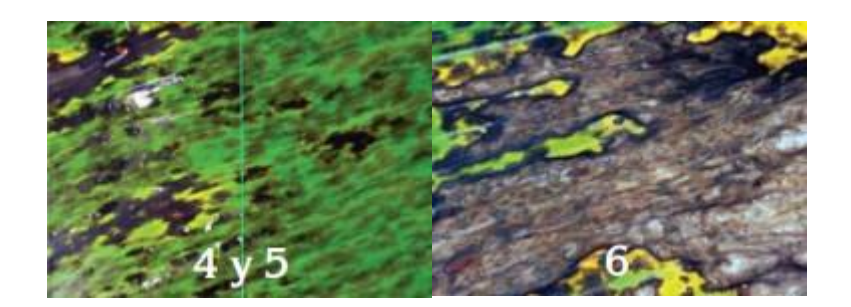

Nota: Estado 4, manchas ovaladas de color café en el envés y negro en el haz. Estado 5, Manchas negras rodeadas de un anillo negro y a veces un halo amarillento y centro seco y semihundido. Estado 6, manchas con centro seco y hundido, de coloración marrón clara, rodeadas de tejido clorótico. Tomado de (CIAT & FAO, 2013).

La aparición de la enfermedad y su propagación está directamente relacionada con las condiciones climáticas, las variedades de banano o plátano sembradas, el manejo del cultivo y el control de la producción. Las regiones que son más afectadas por la enfermedad se caracterizan por tener precipitaciones de lluvia mayores a 1400 mm anuales, humedad relativa del ambiente mayor al 80 por ciento y temperaturas entre 23 a 28 grados centígrados (CIAT & FAO, 2013).

La Sigatoka Negra fue identificada en Ecuador por primera vez al norte en la provincia de Esmeraldas en el año 1987 y luego de dos años se detectó en las provincias de los Ríos y del Guayas. En inicio de los años 90 ya había contagiado las provincias del Oro al sur del país. En menos de media década la enfermedad logró avanzar en las zonas bananeras más importantes de la época (Rivas & Rosales, 2003).

La enfermedad es más agresiva en épocas de lluvia ante la presencia continua de agua sobre las hojas ya que favorece la liberación e infección de las esporas de la planta (CIAT & FAO, 2013). En el año de 1998 a consecuencia del fenómeno del Niño en la región ecuatorial, esta enfermedad tomó mayor presencia en los cultivos, haciendo fracasar todos los programas de control de la misma, provocando una caída abrupta de las exportaciones de la fruta y generando la insolvencia e insostenibilidad de la industria bananera del Ecuador (Rivas & Rosales, 2003).

#### **ESTADO ACTUAL**

**.** 

La producción de banano requiere de un clima cálido y húmedo con temperaturas no menores a 18 grados centígrados e idealmente cercanas a los 27 grados. Así mismo, necesita abundante cantidad de agua. Existen plantaciones ubicadas en zonas que presenten precipitaciones entre 2.000 y 3.000 milímetros anuales o lugares equipados con un sistema de riego por goteo o aspersión. Otro factor clave, es la luz solar constante ya que requiere de un flujo mayor a 8 horas por día para garantizar la actividad fotosintética y el crecimiento del fruto. (Cámara de Agricultura primera zona, 2020).

Con la intención de anticipar y proteger la producción agrícola, el análisis de variables meteorológicas ha ganado gran importancia. Ecuador cuenta con el Instituto Nacional de Meteorología e Hidrología (INAMHI), el cual posee información histórica de las variables meteorológicas del país y desarrolla informes climatológicos generales para algunas empresas agrícolas. Sin embargo, en Ecuador existe bajo desarrollo de la agrometeorología y de técnicas que analizan las condiciones meteorológicas, climáticas, hidrológicas y su interrelación en los procesos de producción agrícola (IDEAM, 2018). Gracias al uso de esta ciencia, países como Argentina y Brasil logran anticipar o registrar los cambios meteorológicos y obtener mejores rendimientos de sus cultivos (Ruralnet, 2018).

Teniendo en cuenta lo anteriormente expuesto, se identifica que el problema clave a tratar es la ausencia de aplicación de tecnología en el análisis de variables meteorológicas que favorecen o perjudican el desarrollo de los cultivos como el banano. Ecuador, al igual que otros países del centro y sur de América, por su ubicación sobre el trópico mantienen temperaturas mayores a 18 grados centígrados en la mayoría de sus regiones<sup>2</sup>. Las altas y prolongadas temperaturas generan evaporación del agua creando la formación de nubes y la presencia de precipitaciones continuas y muy abundantes durante todo el año (PUCE, 2020). Debido a estas condiciones meteorológicas los cultivos son altamente vulnerables a las plagas.

Una de las enfermedades que ha generado más destrucción y perdidas en la producción de banano a nivel global es la Sigatoka Negra (Regalado, 2019). Una vez que se manifiesta esta enfermedad en las plantaciones, se propaga aceleradamente principalmente por el exceso de humedad; variable meteorológica típica de las principales zonas geográficas donde se cultiva este fruto.

En resumen, el desarrollo y proliferación de la Sigatoka Negra está directamente relacionado con las condiciones meteorológicas (INTAGRI, 2018). En Ecuador no se cuenta con herramientas

<sup>&</sup>lt;sup>2</sup>Cabe destacar que la temperatura en las regiones varía de acuerdo con su altitud. Ecuador presenta diferentes pisos términos dado que la cordillera de los andes atraviesa su territorio.

tecnológica especializadas en el análisis de variables meteorológicas específicas de monitoreo de los cultivos de banano y ello aumenta considerablemente el riesgo de no detectar a tiempo la enfermedad.

Dadas estas condiciones, la industria bananera requiere de un programa para el manejo integrado de la enfermedad de la Sigatoka Negra que determine cambios y actualizaciones en técnicas comerciales y de producción con el fin de garantizar la viabilidad económica y salubridad de sus plantaciones (CIAT & FAO, 2013).

Las técnicas, que se usan actualmente son:

- Construcción de drenajes.
- Usar semillas certificadas.
- Combinar el cultivo de banano con otros productos como el maíz y el café.
- Aplicación de fertilizantes, principalmente fósforo, potasio y calcio.
- Suplementar el cultivo con material orgánico lixiviados de raquis de plátano y biofertilizantes.
- Deshoje de las hojas afectadas por más de un 50 por ciento.
- Cubrir el racimo en momentos claves.
- Aplicación de fungicidas. Solo en cultivos altamente afectados, bajo un uso supervisado, que garantice el control de costos y la no afectación de la salud y el medio ambiente.

Relativo a la aplicación de fungicidas, los productores de banano han identificado que la contaminación causada por el uso intensivo de estos agroquímicos sigue siendo su mayor reto. Recientes investigaciones han identificado los principales riesgos e impactos por el uso en exceso de los pesticidas (FAO, 2017):

- 1. Afectación de la salud de los trabajadores del cultivo ante riesgo de enfermedades crónicas y envenenamiento.
- 1. Afectación de la salud pública ante riesgo de envenenamiento de los consumidores.
- 2. Afectación y daños al medio ambiente.
- 3. Merma de los rendimientos de la planta y el cultivo.
- 4. Aumento en los costos de producción.

En Ecuador la industria bananera debe invertir el 30% de su costo de producción en el manejo de la Sigatoka Negra. De dicho porcentaje, los agroquímicos son la mayor erogación. Dada esta situación, los técnicos agropecuarios han iniciado grupos de investigación que buscan hacer más eficiente y adecuado el uso de los agroinsumos (Croplife, 2020). Así mismo, pequeños y medianos productores se han asociado para la compra en bloque de los insumos a fin de optimizar los costos.

Dentro de estas organizaciones se han iniciado proyectos de capacitación sobre el manejo integral de la enfermedad. Como resultado del aprendizaje se han introducido cambios en el modelo de fumigación, pasando de uso de motobombas a la aeroatomización ya que esta provee mejor cobertura y eficiencia del uso de los agro insumos (Ministerio de agricultura y ganadería del Ecuador, 2020).

### **OBJETIVOS**

### **1. GENERALES**

Diseñar un dispositivo que permita prevenir la enfermedad de la Sigatoka Negra, para pequeños y medianos productores de banano del Ecuador, considerando no impactar negativamente los costos de producción actuales.

### **2. PARTICULARES**

Exponer los daños que genera la enfermedad de la Sigatoka Negra en las producciones de banano del Ecuador.

Analizar las variables meteorológicas que generan la aparición y/o propagación de la enfermedad de la Sigatoka Negra en las producciones de banano en Ecuador actualmente.

Describir el modelo actual de prevención y manejo de la enfermedad en Ecuador.

Programar el dispositivo para que genere alarmas tempranas frente a factores meteorológicos que favorezcan la aparición y/o propagación de la enfermedad.

### **ALCANCE**

Este proyecto abarca el desarrollo de un prototipo que mide variables meteorológicas relevantes en el desarrollo de la producción del banano y la identificación y prevención de la plaga de la Sigatoka Negra. Las funciones que cubre este dispositivo son:

- Medición de variables meteorológicas favorables para el crecimiento planta.
- Medición de variables meteorológicas favorables para el desarrollo de la enfermedad de la Sigatoka Negra.
- Generación de registros de las mediciones sobre una base de datos local.
- Generación de gráficos con los datos capturados sobre un software local.
- Generación de alertas en los momentos favorables para el desarrollo de la planta.
- Generación de alertas en los momentos favorables para el desarrollo de la enfermedad de la Sigatoka Negra.
- Transmisión de alertas mediante la utilización de la plataforma de mensajería (Telegram).

El desarrollo del prototipo está impulsado por la importancia de la industria bananera en el Ecuador que genera beneficios directos e indirectos a más 2,5 millones de personas que representan cerca del 6% de la población del país (Ministerio de Comercio Exterior Ecuador, 2017). Esta industria posee una baja inclusión de tecnología en sus modelos productivos y carece de herramientas que permitan estimar factores claves para el desarrollo de los cultivos principalmente las variables meteorológicas.

Con el dispositivo propuesto se busca introducir a los pequeños y medianos productores de banano en el uso de la ciencia de la agrometereología. Mediante esta disciplina, dichos productores podrán reconocer la importancia que tiene el monitoreo de las variables meteorológicas y como esto puede aportar a un mejor desarrollo de sus cultivos. Así mismo, dicho monitoreo permitirá identificar momentos claves para la prevención y mitigación de enfermedades y plagas, tales como la Sigatoka Negra, en la cual se encuentra enfocado el prototipo a desarrollar.

El aporte de este dispositivo es la introducción de una herramienta tecnológica dentro del manejo integral de la enfermedad de la Sigatoka Negra. A través del uso de alertas que emite el dispositivo se puede optimizar las etapas de deshoje, riego e identificación del mejor momento para la aplicación de fungicidas. Esto no solo reduce los costos de la producción si no que a su vez aporta un menor impacto de la industria sobre el medio ambiente.

Este proyecto corresponde al trabajo final de la carrera Ingeniería Electrónica con orientación en Telecomunicaciones que dicta la Universidad de Belgrano. Puede ser compartido y de utilidad para distintos Ministerios de Ecuador: Agricultura, Ganadería, Acuacultura y Pesca (MAGAP); Ambiente y el Ministerio de Comercio Exterior del Ecuador. Asimismo, para asociaciones u organizaciones bananeras del ecuador tales como: Asociación de Comercialización y Exportación de Banano del Ecuador (Acorbanec), Exportadores de Banano del Ecuador (AEBE), Red De Integración Económica de Banano Para La Vida (Banavid) y Superintendencia de Economía Popular y Social.

El alcance de este proyecto no incluye la optimización del prototipo considerando alimentación mediante paneles solares. Dicho tipo de alimentación sería la más acorde debido a que las plantaciones de banano en general no cuentan con instalación eléctrica a lo largo y ancho de todo el cultivo. En Ecuador la red de distribución eléctrica en algunas regiones es de limitado alcance y el servicio tiene un costo relevante. En este prototipo beta la alimentación se realiza por medio de un circuito integrado (LM2596) que permite garantizar y demostrar el funcionamiento del mismo.

Actualmente Ecuador no cuenta con acceso móvil LTE para dispositivos IoT puesto que las empresas de telefonía aún no se han abordado esta tecnología. En las zonas rurales donde en general se encuentran las plantaciones de banano no se puede garantizar la transmisión de información hacia un hosting para luego acceder al mismo desde cualquier lugar y hacer uso de los registros.

Otra forma de brindar acceso remoto al dispositivo sería la instalación de antenas punto a punto por parte del propietario de la plantación. Esto podría realizarse en las plantaciones que tienen servicio de internet masivo o satelital a disposición. Como este proyecto esta direccionado a pequeños y medianos productores se optó por el registro y procesamiento de datos de forma local.

Por otro lado, al no tener posibilidad de acceso físico a una plantación de banano, la demostración de funcionamiento no podrá realizarse en sitio. La prueba y demostración de funcionamiento del dispositivo se ejecuta en un ambiente abierto simulando las condiciones climáticas que generan la emisión de alertas programadas en el prototipo.

### **FACTIBILIDAD**

Para el desarrollo del Datalogger se utiliza una Placa Orange PI Lite de origen chino. Es una computadora de una sola placa de código abierto, con memoria RAM de 512 MB, puertos de alimentación de 3.3V y 5V, 40 pines de entrada y salida, puertos digitales, módulo WIFI, entrada USB, entrada HDMI entre otras ventajas (Orange pi, s.f.). Dicha placa es un modelo económico que se consigue en Argentina a un costo más accesible respecto a sus competidores.

El sistema operativo que se utiliza es Armbian ya que presenta menos problemas de instalación y configuración respecto a otros sistemas (Armbian, s.f.). Por su parte, el lenguaje de programación elegido para los sensores y la lógica del dispositivo es Python; lenguaje multiplaformas basado en C o C++ con origen en el SO Unix. El mismo es de código abierto, intuitivo, potente, sencillo (Python, s.f.) y se ajusta a las necesidades del proyecto en el procesamiento de datos o mediciones.

El prototipo cuenta con dos programas de código abierto InfluxDB y Grafana. InfluxDB es sistema de gestión de base de datos que permitirá la generación de tablas con las mediciones capturadas por el dispositivo (InfluxDB, s.f.). Grafana mostrará las mediciones en diversos tipos de gráficos (Grafana Labs, s.f.) mediante los datos capturados desde InfluxDB.

Los componentes físicos del dispositivo son los que se enuncian a continuación y se encuentra a la venta en casas de electrónica o internet localmente y son de bajo costo:

- Placa Orange Pi Lite
- $\triangleright$  DHT22 (sensor de temperatura y humedad relativa)
- $\triangleright$  BH1750 (sensor de intensidad de luz)
- $\triangleright$  YL-38 (sensor de lluvia)
- $\triangleright$  ADS1115 (adaptador A/D)
- LM2596 (fuente de alimentación)
- $\triangleright$  MicroSD Card 32Gb

A fin de garantizar la factibilidad técnica del prototipo se decidió medir la lluvia por medio de su intensidad y tiempo duración a través del sensor YL-38. Actualmente la medición de precipitación de lluvia anual se realiza a través de la acumulación de agua de lluvia en una estructura cilíndrica con escala graduada en milímetros. Se identificó que la enfermedad de la Sigatoka Negra se propaga principalmente por la exposición constante de la hoja a la lluvia.

Por tanto, se concluyó que mediante la inclusión del sensor YL-38 se logra estimar la permanencia de la hoja con humedad. Esta situación permite evaluar el efecto de la lluvia, la humedad relativa y temperatura y así constatar que las esporas de las hojas permanecen abiertas dando paso a la generación del hongo de la Sigatoka Negra (CIAT & FAO, 2013).

Los insumos para el desarrollo del dispositivo se pueden adquirir en forma local y con costos adecuados. En relación al empleo de software, se seleccionan recursos de código libre a fin de garantizar y abaratar el costo final del desarrollo del dispositivo.

#### **VIABILIDAD**

Al momento de evaluar la viabilidad técnica del prototipo se analizaron tres puntos: desarrollo del dispositivo, programación del mismo y transmisión de información. Para el desarrollo del dispositivo los insumos que requiere la construcción de Dataloggeer se pueden obtener localmente a costos accesibles, tal como se mencionó en el item factibilidad. Para el armado del dispositivo se requiere integración de la placa y sensores mediante cableado y soldadura. El tipo de transmisión de registros debe adecuarse considerando las particularidades de cada sensor.

Por medio del lenguaje de programación Python se desarrolla la lógica de medición a través de la cual cada uno de los sensores, de acuerdo con sus características, ejecutan sus mediciones. Se programan los parámetros de ajuste de tiempo de reporte de los sensores para obtener cada medición mediante servicio daemons. Por medio de la programación también se incluye la lógica de ejecución de las alarmas. Cabe destacar que tanto Python como el programa de generación de tablas y gráficas que utiliza el dispositivo son de libre y gratuito acceso.

El dispositivo transmitirá la información por medio de una red WIFI. Bajo esta metodología se realizan las pruebas y se evalúa su correcto funcionamiento. Para el uso práctico se proponen dos posibles escenarios: transmisión de datos por medio de una red móvil disponible o el uso de antenas punto a punto localizadas dentro de la plantación. Esto se plantea como una evolución del prototipo debido a que la producción de banano se realiza en general zonas alejadas y/o rurales.

Luego de analizar los tres puntos claves identificados para el desarrollo del dispositivo se concluye que es viable su implementación. Como se mencionó anteriormente los componentes para su confección son accesibles a nivel local y de bajo costo. En este mismo sentido la programación se realizará con software de uso libre y el dispositivo transmitirá por medio de redes de WIFI disponibles lo cual tampoco genera costos. No se identifica en esta evaluación ningún impedimento técnico, ni económico para el desarrollo de este prototipo Beta.

# **METODOLOGÍA DEL TRABAJO**

Se aplicó la metodología de análisis y solución de problemas. Este método plantea la identificación de un problema y el seguimiento de varias etapas de análisis para llegar a su posible solución. En una primera etapa se identificó el problema clave a tratar: ausencia de aplicación de tecnología en el análisis de variables meteorológicas que favorecen la aparición de la enfermedad de la Sigatoka Negra en las plantaciones de Banano.

Una vez identificado el problema se procedió a recopilar información histórica de las características y causas raíces del mismo. Se realizó un análisis sobre esta información y se manifestó que la ausencia de uso de la ciencia agrometereología es una de las causales que impiden sobrellevar este problema. Partiendo de este concepto se determinó que un posible plan de acción es el desarrollo de un dispositivo capaz de medir, recopilar, monitorear y generar alarmas tempranas frente a la manifestación de las condiciones meteorológicas que favorecen el desarrollo de la enfermedad.

Este documento detalla el proceso mediante el cual se elaboró el prototipo Beta capaz de medir, monitorear variables meteorológicas y evaluar la probabilidad de ocurrencia de ciertas mediciones, tales como:

- $\triangleright$  Temperatura ambiente entre 23C y 28C
- $\triangleright$  Humedad relativa > 80
- Eluviosidad promedio 1400 mm.

Las mediciones detalladas surgen de las investigaciones de las enfermedades que ocasiona la Sigatoka Negra en las plantaciones de banano.

La utilización del prototipo permite realizar mediciones en diferentes parcelas y/o cultivos de banano en diversas épocas del año. Luego, los resultados pueden ser comparados estadísticamente para mejorar la precisión y calibración del dispositivo.

A continuación, se presenta el cronograma de trabajo para finalizar el prototipo y su presentación a la mesa de defensa de tesina. El primer hito que se marca en el cronograma es la culminación de la materia TFC, actividad clave que marca el inicio de la última etapa del desarrollo del proyecto. El cronograma inicia la segunda semana de noviembre y contiene las tareas para la finalización del prototipo, culminación del informe de trabajo final de carrera, presentación y defensa del mismo.

Dichas actividades se ejecutarán en un promedio de cuatro semanas y se espera finalizar el trabajo la primera semana de diciembre. Dentro del cronograma se incluye una tarea continua de seguimiento del proyecto, donde se marcan la finalización de la cursada de la materia TFC, las reuniones de revisión, avance con la tutora y la fecha estimada de solicitud de presentación de proyecto.

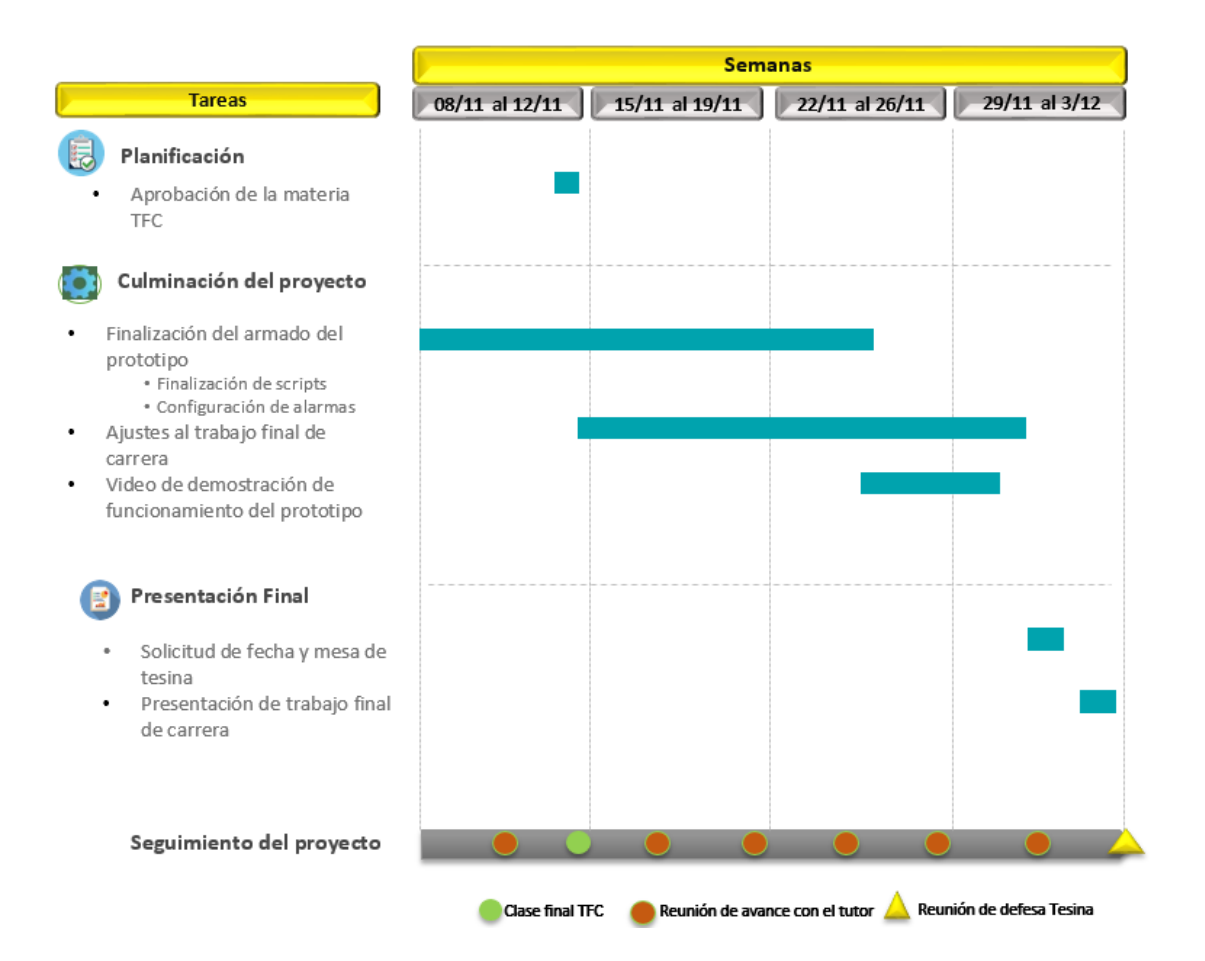

### **DESARROLLO DEL DISPOSITIVO**

El dispositivo electrónico desarrollado es un Datalogger que utiliza un microordenador de placa única. Su función es el registro de variables meteorológicas identificadas mediante sensores digitales y analógicos, conectados a un BUS de transmisión de datos que provee el microprocesador. Cuenta con una base de datos local mediante la cual se lleva el registro de las variables tomadas que se transmiten al modelador gráfico local donde se podrá visualizar su evolución y posteriormente programar las alarmas sobre las mismas.

Las mediciones que registra el dispositivo son:

- Temperatura ambiente (en grados centígrados).
- $\triangleright$  Humedad relativa (en porcentaje).
- $\triangleright$  Intensidad de luz (en lúmenes)
- Lluvia: Intensidad y tiempo de exposición.

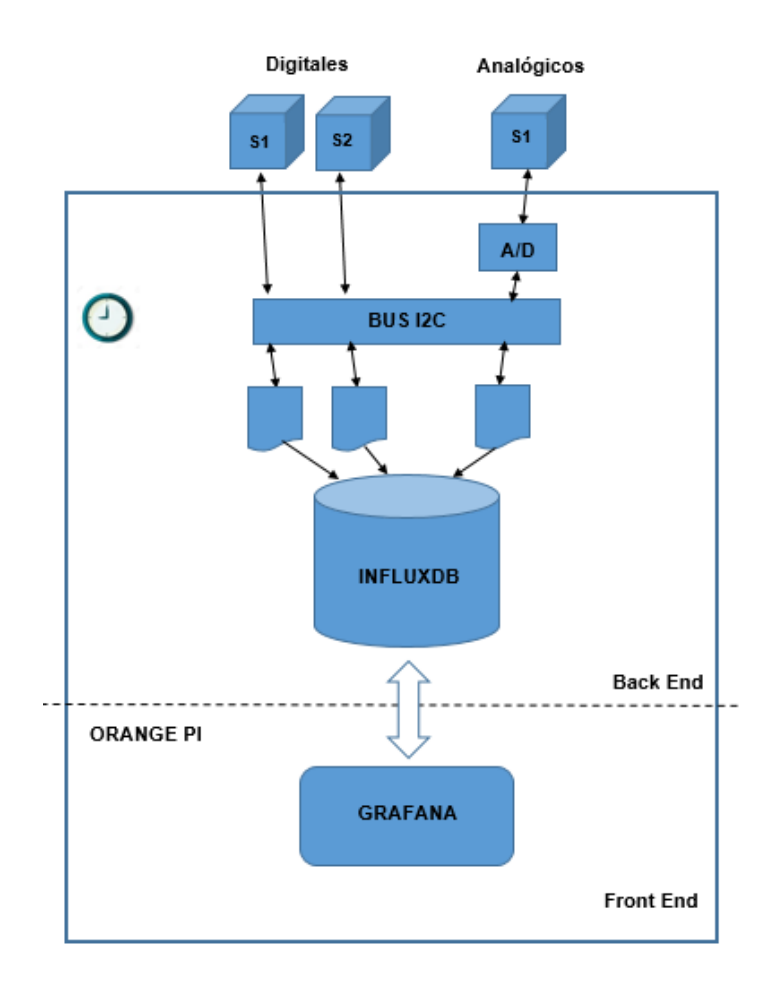

Los elementos que se utilizarán en el armado del dispositivo son (*véase en Anexo 1 imágenes de los mismos*):

- Placa Orange Pi Lite
- $\triangleright$  DHT22 (sensor de temperatura y humedad relativa)
- $\triangleright$  BH1750 (sensor de intensidad de luz)
- $\triangleright$  YL-38 (sensor de lluvia)
- $\triangleright$  ADS1115 (adaptador A/D)
- LM2596 (fuente de alimentación)
- MicroSD Card 32Gb

Otros elementos:

- Sistema Operativo (SO): Armbian 21.08.2
- Lenguaje de programación: Python 2.7.18 y Python 3.9.2
- $\triangleright$  Base de Datos (BD): InfluxDB 1.8.10
- Modelador gráfico: Grafana 8.2.1

Para el armado físico del prototipo se instalaron los sensores sobre una placa perforada y posteriormente se conectaron al microprocesador Orange Pi Lite, el cual cuenta con el protocolo I2C que permite la conexión de varios dispositivos a la vez. Se utilizó una fuente regulada de alimentación que provee el voltaje necesario.

A continuación, se describen las conexiones de los componentes con la placa:

- Los sensores DHT22 y BH1750 conectados al puerto digital.
- El adaptador ADS1115 conectado al puerto digital.
- El sensor YL-38 conectado al adaptador A/D ADS1115.
- El integrado LM2596 conectado a la alimentación de 5V y tierra.

Un punto clave para que el prototipo pueda realizar la toma de las mediciones es la habilitación desde el SO (usando el comando *armbian-confg* en *System/Hardware/I2C1)* del protocolo I2C ya que ello permite la ejecución y transmisión de datos entre los sensores y el microprocesador.

En el proceso de desarrollo del software del prototipo, se procedió a descargar una imagen del SO Armbian 21.08.2, y mediante el programa Rufus fue cargada a la microSD. Al iniciar por primera vez el SO, se configura el usuario y contraseña a utilizar. Una vez que está disponible el SO, se inicia la instalación del lenguaje de programación para los sensores. Posteriormente, se instalan los programas InfluxDB y Grafana a fin de que estén disponibles localmente.

El programa InfluxDB permitirá generar la base de datos *"Sensores"* y las tablas (*dht22, bh1750\_2 y ADS1115*) que acumulan cada una de las mediciones en los tiempos establecidos (véase en Anexo 5 los detalles de cada una de las tablas y los registros de los valores). Por su parte, el programa Grafana cuenta con un conector hacia InfluxDB que permite la extracción de los datos registrados en cada una de las tablas para su visualización a través de gráficos. (*véase en Anexo 2 los detalles de la instalación de los programas antes mencionados*).

La conexión entre InfluxDB y Grafana se realiza ingresando por conexión URL según la IP asignada al dispositivo (ejemplo: 10.10.10.10:3000). Para ello se requiere sumar información en Data Sources: nombre del dashboard, local host, nombre de la base de datos (cargada en InfluxDB), usuario y contraseña (configurados en InfluxDB). El detalle se muestra en la siguiente imagen.

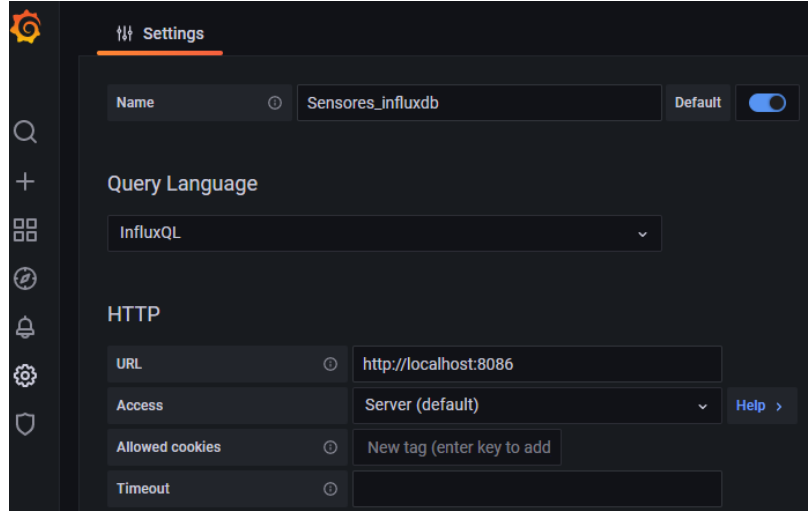

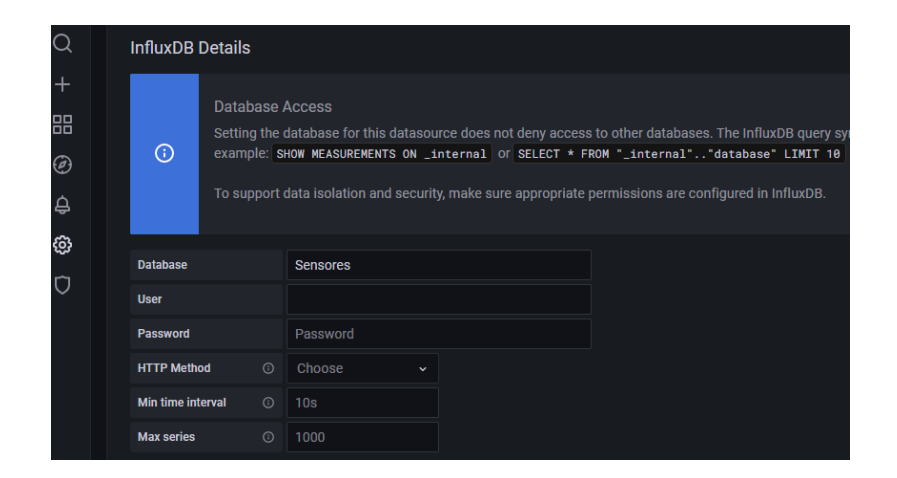

Para la programación de sensores, y la utilización de los programas InfluxDB y Grafana es necesario instalar las siguientes librerías, que permitirán el funcionamiento del prototipo *(véase los scripts en el Anexo 3*):

- $\triangleright$  DHT22: dht, time.
- > BH1750: smbus, time, json.
- ▶ YL-38: time, Adafruit\_ADS1x15, json.
- > INFLUXDB: influxdb, InfluxDBClient.

Dentro de Grafana se realiza la configuración del tablero de control (Dashboards) que muestra cada una de las mediciones. Para ello es necesario ingresar desde "*Add Panel/Edit"* y cargar las tablas y parámetros requeridos para cada una de las mediciones como se expone a continuación:

### **BH1750 – Intensidad de Luz**

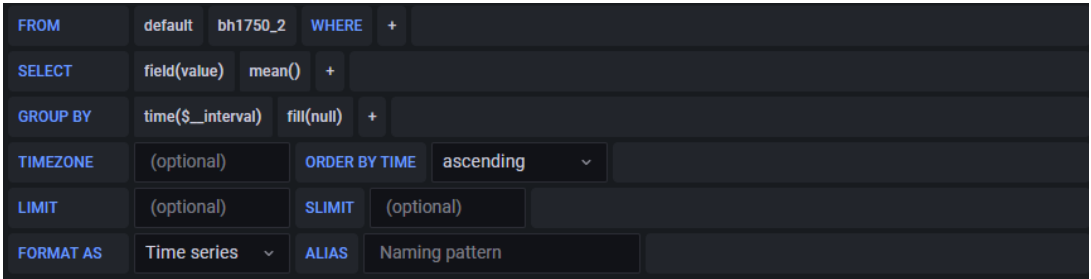

### **DHT22 – Temperatura**

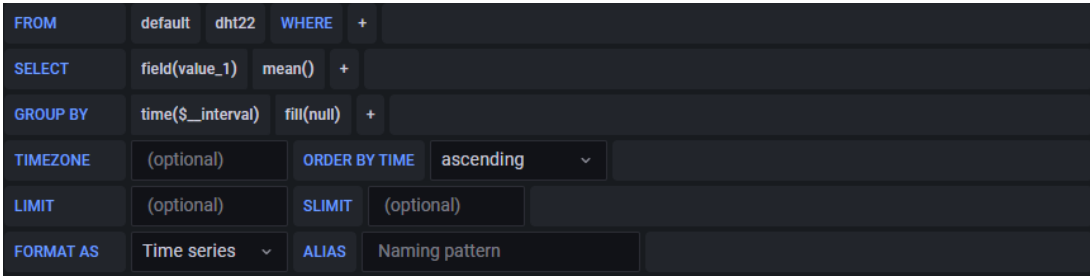

### **DHT22 – Humedad**

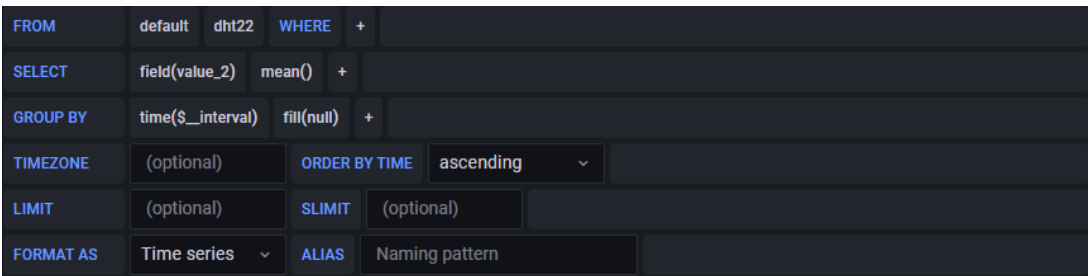

### **ADS1115/YL-38 - Lluvia**

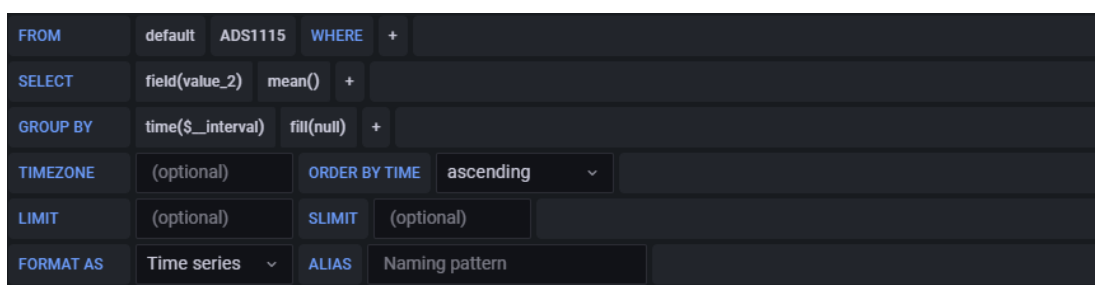

El siguiente es un ejemplo de visualización del dashboard de mediciones de cada uno de los sensores:

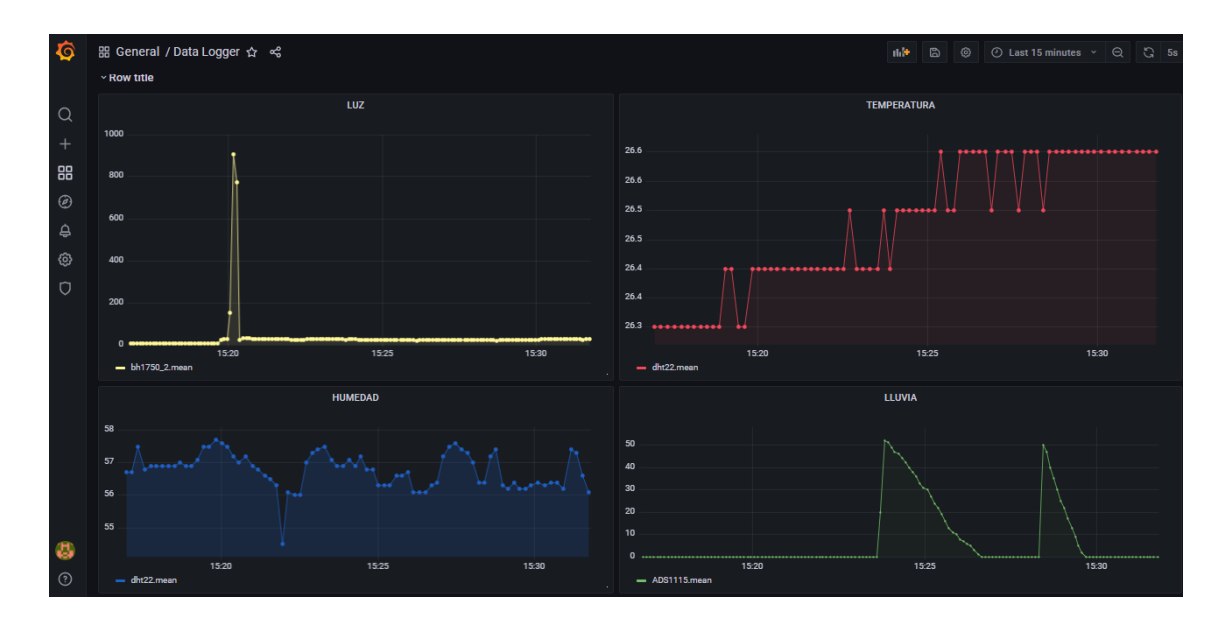

Para la configuración de tiempos que implican al dispositivo registrar cada una de las variables meteorológicas se utilizó la programación daemons (*py\_dht22.service, py\_bh1750.service y py\_yl38.service*) dentro del "*systemd*" del SO. Dichos daemons activan la medición de cada uno de los sensores en intervalos de tiempos flexibles pudiendo ser minutos o segundos. La práctica que mejor se ajusta para activar cada sensor en forma independiente de acuerdo a su funcionalidad y las características de cada medición según las necesidades del proyecto es que el dispositivo cuente con esta parametrización para la captura de variables. (*véase los scripts y la forma de ejecución de los daemons en el Anexo 4*).

Con el fin de darle mayor precisión al dispositivo en la generación de alarmas, fue necesario calcular y tomar el valor promedio de las mediciones de lluvia y luz como valor clave que activa las alarmas uno y tres (véase los scripts en el Anexo 3). Dicho valor promedio de lluvia y luz se presentan gráficamente en el tablero de control en Grafana, tal como se visualiza a continuación:

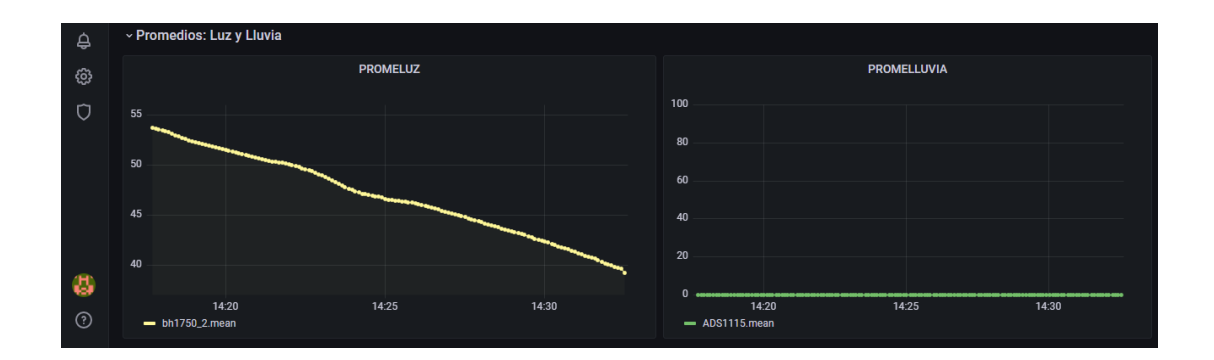

Como se ha anunciado anteriormente, el dispositivo cuenta con un sistema de tres alarmas el cual se describe detalladamente a continuación:

1. ALERTA DE SIGATOKA NEGRA – ALTA: Para la misma se programó la medición de variables meteorológicas que determinan la generación de la enfermedad de Sigatoka Negra cuando se cumplen las siguientes condiciones:

- $\triangleright$  Temperatura ambiente entre 23C y 28C
- $\blacktriangleright$  Humedad relativa > 80%
- $\triangleright$  Lluvia: Intensidad y tiempo de exposición > 3H.

1. ALERTA DE SIGATOKA NEGRA - MEDIA: Se activa cuando dos de las condiciones meteorológicas de la alarma 1 se manifiestan en cualquiera de sus posibles combinaciones.

2. INSTANCIA FAVORABLE PARA EL CULTIVO: Alarma complementaria. Para la misma se programó la medición de las variables meteorológicas que generalmente son las más apropiadas para un buen desarrollo de un cultivo de banano. El objetivo principal de esta alarma es generar registros históricos de los momentos claves en los cuales las plantaciones presentan las mejores condiciones a lo largo de su desarrollo. Esta alarma se manifiesta cuando se cumplen las siguientes tres condiciones:

- $\triangleright$  Temperatura entre 18C y 27C
- $\blacktriangleright$  Humedad relativa < 80%
- $\triangleright$  Intensidad de luz > 8H

El sistema de alarmas se encuentra programado en python3. Por medio del mismo se realizan consultas a la base de datos de los últimos registros de medición. Estos se ordenan de manera descendiente para que se ejecuten las comparaciones de los parámetros establecidos y se active o desactiven las alarmas de acuerdo a los tiempos configurados en el servicio de daemons (*véase los scripts en el Anexo 3*).

Para la recepción de las alarmas fue necesario la configuración de un bot en Telegram (AlarmSigatoka). A través de un mensaje de texto se informa el momento en que la alarma se activa o desactiva, así como el tipo de alarma generada. A continuación, se detalla el proceso para el armado del bot en Telegram (Manotoa, s.f.):

- Abrir y escribir en el buscador de Telegram, botFather y entrar.
- Una vez dentro darle Start.
- Crear el bot mediante el comando /newbot
- Ingresar el nombre del bot. En este caso se llama AlarmSigatoka
- Ingresar el usuario del bot. Tener en cuenta que este debe terminar con la palabra "bot". En este caso se llama AlarmSigatoka\_bot. A continuación, se muestra la imagen de cómo queda creado el bot.

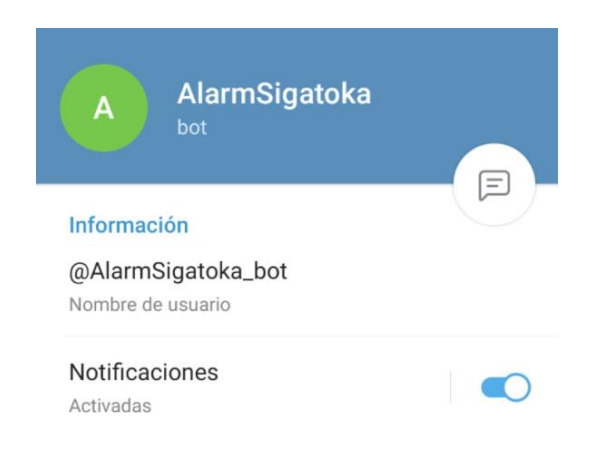

 Una vez creado el bot se genera un mensaje con la URL y el token. Esta información es ingresada al scritp a fin de poder enviar las alarmas desde el dispositivo hacia Telegram. A continuación, se encuentra la URL que permite transmitir mensajes hacia el bot programado (AlarmSigatoka):

*https://api.telegram.org/bot2143620111:AAGAldWE7l2Q5M4\_iEd\_EB7LW7P8B862ZFc/send Message?chat\_id=2024820193&parse\_mode=Markdown&text=%22mensaje%22*

### **ENSAYO DEL DISPOSITIVO**

A fin de realizar la demostración del funcionamiento del dispositivo, validar el correcto registro de las mediciones, generación de gráficos y la activación de las alarmas, se realizó una prueba en campo.

Para iniciar la prueba se colocó el dispositivo en una superficie plana con espacio suficiente para conectarlo a una PC, la cual le provee el voltaje de alimentación al prototipo. Por medio de un teléfono móvil se suministró acceso a internet a la PC y al prototipo, a fin de que se encuentren en una misma red local.

Se procedió a programar el tiempo en que los sensores toman las mediciones. La selección de dicho tiempo corresponde a 5 segundos. Luego se verificó que los sensores generen registros de acuerdo a las características de cada uno y en tiempos programados. La verificación se apoyó en el análisis de las tablas de datos que se registran en InfluxDB y la visualización de las gráficas que se generan en Grafana para cada uno de los sensores.

El dispositivo originalmente se encuentra programado para emitir las alarmas ante condiciones meteorológicas ideales para el desarrollo de la planta de banano y luego considera condiciones meteorológicas favorables para la aparición y/o propagación de la enfermedad de la Sigatoka Negra. A fin de poder validar el funcionamiento de las alarmas se modificará la programación de las mismas de acuerdo a las condiciones ambientales en el lugar de la prueba:

- $\triangleright$  Temperatura: entre 21 C y 23 C
- $\blacktriangleright$  Humedad > 35%
- $\geq$  Luz > 450 lumenes
- $\blacktriangleright$  Lluvia > 30 %

Para el caso de los sensores que miden luminosidad y lluvia se realizaron modificaciones manuales con el fin de poder generar dichas condiciones en mayor y menor medida. En el caso de luminosidad se trabajó con ventanas que permiten acceso y obstrucción de luz solar. Por otro lado, para activar el sensor de lluvia se humedeció la placa en diferentes proporciones.

Finalmente, mediante la utilización de Telegram, se comprobó la recepción de mensajes de alarmas. La prueba se registró en video y se capturaron imágenes. El detalle corresponde con Anexo 6.

### **MEJORAS DEL DISPOSITIVO**

Se desarrolló un prototipo sobre el cual se realizaron pruebas de aceptación y se comprobó el funcionamiento esperado. A fin de obtener una versión más robusta y comercial del dispositivo, se identificaron algunas mejoras que se listan a continuación.

- Alimentación: dado que el dispositivo será instalado en lugares al aire libre con buen acceso a energía solar es ideal que esta sea su fuente de alimentación. Esto requerirá la instalación de un panel solar de acuerdo a las características que requiera el dispositivo.
- Programación de tiempo para la toma de mediciones: Una vez el dispositivo este instalado en la plantación de banano, es recomendable ajustar la programación del servicio de daemons que gestiona lel tiempo en que los sensores toman mediciones según sus características. Dicha programación debería realizarse de acuerdo a la posición geográfica o región en la que se encuentre el sembrío dadas las diferencias meteorológicas que se pueden manifestar a lo largo y ancho de Ecuador por ser un país tropical.
- Alarmas: De acuerdo a las necesidades que identifique el productor es posible agregar nuevas alarmas al dispositivo. Esto puede requerir la instalación de más sensores y la configuración o modificación de scripts y daemos.
- Transmisión de la información mediante redes móviles: Si el sembrío donde se instale el dispositivo cuenta con cobertura de redes móviles 2G o 3G, podría utilizarse un hosting que permita el acceso a las tablas y gráficas en tiempo real.
- Transmisión de la información mediante antenas punto a punto: Si el productor cuenta con cobertura de internet masiva o satelital, podría utilizar antenas punto a punto para conectar el dispositivo y lograr así acceso a un hosting que permita acceder a tablas y gráficas en tiempo real.

### **CONCLUSIONES**

Una vez analizadas las causas que determinan el problema tratado en este documento, se identificó el papel relevante que cumplen las variables meteorológicas en el desarrollo de los cultivos de banano. La ausencia de la aplicación de conocimientos de agrometereología en Ecuador ha generado que los pequeños y medianos productores no logren insertarse de manera más eficiente y optima en la industria bananera.

La agrometereología establece que el monitoreo del clima es fundamental para el rendimiento de los cultivos. El dispositivo propuesto mide y monitorea las principales variables meteorológicas claves para el desarrollo de los cultivos de banano. El monitoreo se convierte en una herramienta útil ya que permite identificar por medio de alertas tempranas las condiciones que favorecen el desarrollo de la enfermedad de la Sigatoka Negra. Esta enfermedad no es fácil de detectar de otra manera y afecta severamente el crecimiento del racimo y la calidad de su fruto generando grandes pérdidas económicas a la industria.

El prototipo propuesto es una herramienta tecnológica que acompaña en una primera etapa del proceso de manejo integral de la enfermedad de la Sigatoka Negra. El registro y monitoreo de las variables meteorológicas ayudan a mejorar y optimizar las etapas posteriores: deshoje, riego y fumigación ya incluidas en dicho programa. Así mismo, contribuye en la reducción de los costos que intervienen en el manejo del cultivo: insumos químicos, mano de obra, uso de agua tipo de fumigación.

#### **BIBLIOGRAFÍA**

APS. (s.f.). *Sigatoka negra bananeros y plátaneros*. Recuperado el 20 de marzo de 2021, de apsnet.org:

https://www.apsnet.org/edcenter/disandpath/fungalasco/pdlessons/Pages/BlackSigat okaEspanol.aspx

- Armbian. (s.f.). *Linux for ARM development boards*. Recuperado el 10 de marzo de 2021, de arbian: https://www.armbian.com/
- Camara de Agricultura primera zona. (2020). *Proceso De Producción Del Banano*. Recuperado el 10 de septiembre de 2021, de Agroecuador.org:

https://agroecuador.org/index.php/blog-noticias/item/217-proceso-de-producciondel-banano

- CIAT & FAO. (2013). La Sigatoka negra en platano y banano. *Guía para el reconocimiento y manejo de enfermedad aplicado en la agricultura familiar*. Obtenido de http://www.fao.org/3/as089s/as089s.pdf
- Croplife. (2020). *Sigatoka Negra*. Recuperado el 15 de Marzo de 2021, de Croplifela.org: https://www.croplifela.org/es/plagas/listado-de-plagas/sigatoka-negra
- FAO. (2017). *Manejo de pesticidas en la industria bananera*. Recuperado el 20 de marzo de 2021, de fao.org: https://www.fao.org/publications/card/es/c/8c775faa-deba-40c2 a545-52a715c611ab/
- FAO. (2019). *Análisis del mercado del banano*. Recuperado el 10 de marzo de 2021, de fao.org: https://www.fao.org/3/ca7567es/CA7567ES.pdf
- FAO. (s.f.). *Organización de las Naciones Unidas para la Alimentación y la Agricultura*. Recuperado el marzo de 10 de 2021, de fao.org: https://www.fao.org/home/es/
- Grafana Labs. (s.f.). *Operational dashboards for your data here, there or anywhere*. Recuperado el 10 de enero de 2021, de grafana: https://grafana.com/
- Hidalgo, M., Tapia, A., Rodríguez, W., & Serrano, E. (2006). *Efectos de la Sigatoka Negra sobre la fotosíntesis y transpiración foliar del banano*. Recuperado el 10 de marzo de 2021, de redalyc.org: https://www.redalyc.org/pdf/436/43630103.pdf
- IDEAM. (2018). *Meteorología agrícola*. Recuperado el marzo de 10 de 2021, de ideam.gov.co: http://www.ideam.gov.co/web/tiempo-y-clima/meteorologia-agricola
- InfluxDB. (s.f.). *InfluxDB is a time series platform*. Recuperado el 20 de abril de 2021, de influxdat: https://www.influxdata.com/

INTAGRI. (2018). *Manejo de la Sigatoka Negra en el Banano*. Recuperado el 18 de 11 de 2021, de INTAGRI: https://www.intagri.com/public\_files/50.-Manejo-de-Sigatoka-Negra-en-Banano.pdf

Manotoa, A. (s.f.). *Platzi*. Recuperado el 20 de 11 de 2021, de platzi.com:

https://platzi.com/blog/bot-python/

Ministerio de agricultura y ganadería del Ecuador. (2020). *Productores bananeros son asistidos en control de sigatoka negra*. Recuperado el 20 de marzo de 2021, de agricultura.gob.ec: https://www.agricultura.gob.ec/productores-bananeros-sonasistidos-en-control-de-sigatoka-negra/

- Ministerio de Comercio Exterior de Ecuador. (2021). *Más Ecuador en el mundo*. Recuperado el 10 de marzo de 2021, de produccion.gob.ec: https://www.produccion.gob.ec/wpcontent/uploads/2021/06/OUTCifrasExportacionReporte-1.pdf
- Ministerio de Comercio Exterior Ecuador. (2017). *Informe sector bananero ecuatoriano*. Recuperado el marzo de 10 de 2021, de produccion.gob.ec: https://www.produccion.gob.ec/wp-content/uploads/2019/06/Informe-sectorbananero-espa%C3%B1ol-04dic17.pdf
- Novoa Casanova, G. A. (2018). *Desarrollo de una estación agrometeorológica automática remota para el levantamiento de información climática en la cuenca del río Pisque.* Quito.
- Orange pi. (s.f.). *What's Orange Pi Lite*?. Recuperado el febrero de 10 de 2021, de orangepi.org: http://www.orangepi.org/orangepilite/
- PUCE. (2020). *Geografía y Clima del Ecuador*. Recuperado el 15 de marzo de 2021, de puce.edu.ec: https://bioweb.bio/faunaweb/amphibiaweb/GeografiaClima/
- Python. (s.f.). *About Python*. Recuperado el 10 de enero de 2021, de python.org: https://www.python.org/
- Redagricola. (2020). *Principales plagas y enfermedades del banano*. Recuperado el 10 de marzo de 2021, de redagricola: https://www.redagricola.com/co/principales-plagas-yenfermedades-del-banano/

Regalado, J. G. (2019). Amenazas de las manchas foliares de Sigatoka (Mycosphaerella spp.) en la producción. *Revista Verde, 14*(5), 591-596. doi:10.18378/rvads.v14i4.6623

Rivas, G., & Rosales, F. (2003). *Manejo convencional y alternativos de la Sigatoka negra, nematodos y otras plagas asociadas al cultivo de Musáceas en los trópicos.* Inibap. Ruralnet. (2018). *Perspectiva agroclimática semanal para Argentina y Brasil*. Recuperado el 12 de febrero de 2021, de Ruralnet: https://ruralnet.com.ar/2018/10/12/perspectivaagroclimatica-semanal-para-argentina-y-brasil-2/

# **ANEXOS**

# **ANEXO 1**

# **Componentes del dispositivo:**

● Orange Pi Lite

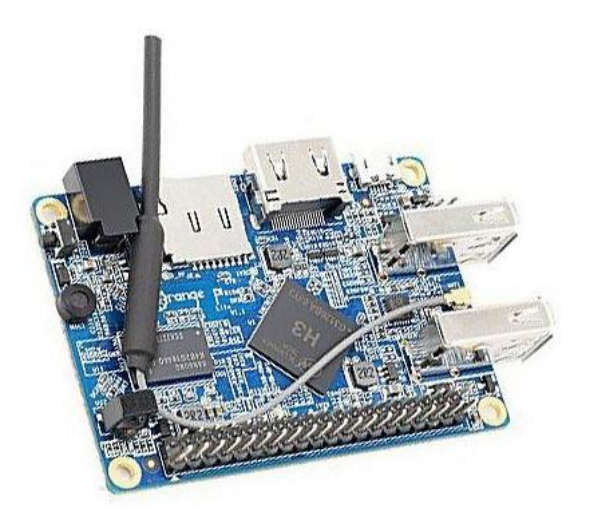

● DHT22 (Temperatura y Humedad)

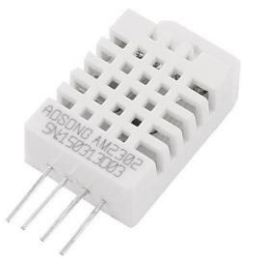

● BH1750 (Intensidad de Luz)

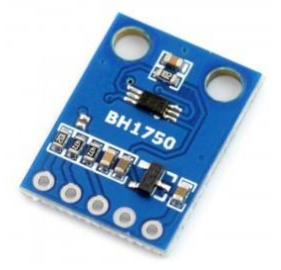

● BMP180 (Presión)

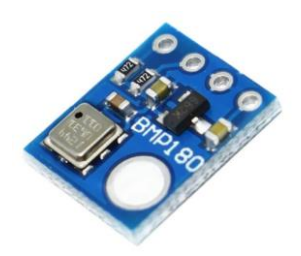

● ML8511 (Luz ultravioleta)

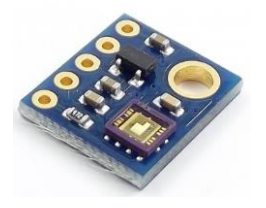

# **Otros:**

● ADS1115 (Adaptador A/D)

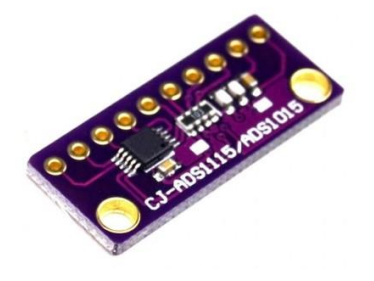

● LM2596 (Fuente)

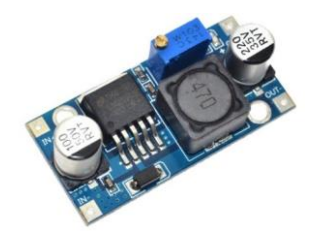

#### **ANEXO 2**

### **Instalación de Programas:**

Previamente es necesario realizar una actualización:

sudo apt update sudo apt upgrade -y

### **Instalación de Python 2 y Python3:**

sudo apt-get update sudo apt-get install python3

sudo add-apt-repository ppa:fkrull/deadsnakes sudo apt-get update sudo apt-get install python3

sudo dnf install python3

### **Instalación InfluxDB:**

wget -qO- https://repos.influxdata.com/influxdb.key | sudo apt-key add source /etc/os-release echo "deb https://repos.influxdata.com/debian \$(lsb\_release -cs) stable" | sudo tee /etc/apt/sources.list.d/influxdb.list

sudo apt update && sudo apt install -y influxdb sudo systemctl unmask influxdb.service sudo systemctl start influxdb sudo systemctl enable influxdb.service

### **Instalación Grafana:**

wget -q -O - https://packages.grafana.com/gpg.key | sudo apt-key add echo "deb https://packages.grafana.com/oss/deb stable main" | sudo tee /etc/apt/sources.list.d/grafana.list sudo apt update && sudo apt install -y grafana sudo systemctl unmask grafana-server.service sudo systemctl start grafana-server sudo systemctl enable grafana-server.service

### **ANEXO 3**

#### **Registro de variables, generación de tablas y alarmas.**

A continuación, se presentan los scripts utilizados en cada uno de los sensores para el registro de las mediciones, creación de tablas en Influxdb y generación de alarmas:

#### */home/jona/programas/XXXX*

#### **DHT22:**

```
import dht
import time
from influxdb import InfluxDBClient
```

```
client = InfluxDBClient('localhost', 8086, 'root', 'root', 'Sensores')
#client.create_database('Sensores')
```
# initialize GPIO DHT22\_PIN = port.PA6 gpio.init()

```
DHT22_instance = dht.DHT22(pin=DHT22_PIN)
```

```
def DHT22_print_data(DHT22_result):
   if DHT22_result.is_valid():
    temp = DHT22_result.temperature
     hum = DHT22_result.humidity
      print (hum)
      print (temp)
        #query = "insert into dht22(temperatura,humedad) values ("+str(temp)+","+str(hum)+");"
     json_body = [
\{ "measurement": "dht22",
        "tags": {
 "sensor": "dht22",
 "unidad_1": "C",
           "unidad_2": "%"
        },
        #"time": "2009-11-10T23:00:00Z",
        "fields": {
         "value_1": float(temp),
           "value_2": float(hum)
        }
     }
     \mathbf{i} client.write_points(json_body)
   else:
    DHT22_read_sensor()
def DHT22_read_sensor():
   DHT22_result = DHT22_instance.read()
  DHT22_print_data(DHT22_result)
```
time.sleep(5) DHT22\_read\_sensor()

#### **BH1750**:

import smbus import time from influxdb import InfluxDBClient import json

client = InfluxDBClient('localhost', 8086, 'root', 'root', 'Sensores') client.create\_database('Sensores') val\_med\_min="2m"

DEVICE  $= 0x23 #$  Default device I2C address

```
POWER DOWN = 0x00 # No active state
POWER_ON = 0x01 # Power on
RESET = 0x07 # Research data register value
```
CONTINUOUS\_LOW\_RES\_MODE = 0x13 CONTINUOUS\_HIGH\_RES\_MODE\_1 = 0x10 CONTINUOUS\_HIGH\_RES\_MODE\_2 = 0x11 ONE\_TIME\_HIGH\_RES\_MODE\_1 = 0x20 ONE TIME HIGH RES MODE  $2 = 0x21$ ONE\_TIME\_LOW\_RES\_MODE = 0x23

#bus = smbus.SMBus(0)  $#$  Rev 1 Pi uses 0 bus = smbus.SMBus(1) # Rev 2 Pi uses 1

```
def convertToNumber(data):
  result=(data[1] + (256 * data[0])) / 1.2
  return (result)
```

```
def readLight(addr=DEVICE):
 data = bus.read i2c block data(addr,ONE_TIME_HIGH_RES_MODE_1)
  return convertToNumber(data)
def main():
   lightLevel=readLight()
   light = format(lightLevel,'.2f')
   #query = "insert into bh1750 (lumenes) values ("+str(light)+");"
```
try:

```
 query = 'select MEAN(value) from bh1750_2 where time > now() - '+str(val_med_min)+';'
 res = client.query(query)
```

```
res_str=json.dumps(res.raw)
res_str=str(res_str)
```
res\_json=json.loads(res\_str)

```
 val_med=res_json["series"][0]["values"][0][1]
#print (val_med)
 #print (type(val_med))
```

```
 except:
      val_med=-1
      print ("error")
  print (val_med)
   json_body = [
\{ "measurement": "bh1750_2",
      "tags": {
        "sensor": "bh1750",
        "unidad": "lumenes",
        "val_med": "val_med"
      },
      #"time": "2009-11-10T23:00:00Z",
      "fields": {
        "value": float(light),
        "val_med": float(val_med)
     }
   }
   ]
   client.write_points(json_body)
```

```
if name ==" main ":
  main()
```
#### **YL-38:**

```
import time
import Adafruit_ADS1x15
import json
```
from influxdb import InfluxDBClient

client = InfluxDBClient('localhost', 8086, 'root', 'root', 'Sensores')

val med min = "2m"

adc = Adafruit\_ADS1x15.ADS1115()  $GAIN = 1$ 

val = adc.read\_adc(3, gain=GAIN) porcentual = 100 - (int(val)\*100)/32767 print("el valor tomado por el sensor es:{} y en porcentual: {}".format(val, porcentual))

try:

 query = 'select MEAN(value\_2) from ADS1115 where time > now() - '+str(val\_med\_min)+';' res = client.query(query)

res\_str=json.dumps(res.raw) res\_str=str(res\_str)

res\_json=json.loads(res\_str)

```
 val_med=res_json["series"][0]["values"][0][1]
      #print (val_med)
      #print (type(val_med))
except:
     val med=-1
      print ("error")
print (val_med)
json body = [\{ "measurement": "ADS1115",
    "tags": {
      "sensor": "ADS1115",
      "unidad_val": "A/D_3",
      "unidad_porcentual": "%",
      "valor_promedio": "val_med"
 },
 "fields": {
       "value_1": int(val),
       "value_2": int(porcentual),
       "value_3": float(val_med)
       }
   }
]
```

```
client.write_points(json_body)
```
### **ALARMAS:**

```
import time
import json
from influxdb import InfluxDBClient
import requests 
client = InfluxDBClient('localhost', 8086, 'root', 'root', 'Sensores')
val temp max=23
val_temp_min=21
val_humedad_mayor=35
val med lluvia mayor=30
val_med_luz_mayor=450
alarma_01=""
alarma_02="" 
alarma_03=""
def alarm_to_influx(al1,al2,al3):
json_body = [
\{ \{ \} "measurement": "Alarmas", 
"tags": {
 "alarma_01": "alta",
 "alarma_02": "media",
        "alarma_03": "favorable"
 },
 "fields": {
```

```
"alarma_1": str(al1),
"alarma_2": str(al2),
         "alarma_3": str(al3)
          }
     }
   ] 
client.write_points(json_body)
try:
   query = 'select value_3 from ADS1115 WHERE time > now() - 1m order by time desc limit 1'
   res = client.query(query)
   res_str=json.dumps(res.raw)
   res_str=str(res_str)
   res_json=json.loads(res_str)
  val_med_lluvia=res_json["series"][0]["values"][0][1]
except:
     val_med_lluvia=-1
      print ("error")
try:
   query = 'select value_2 from dht22 WHERE time > now() - 1m order by time desc limit 1'
   res = client.query(query)
   res_str=json.dumps(res.raw)
   res_str=str(res_str)
  res_json=json.loads(res_str)
  val_humedad=res_json["series"][0]["values"][0][1]
except:
     val_humedad=-1
      print ("error")
try:
  query = 'select value 1 from dht22 WHERE time > now() - 1m order by time desc limit 1'
   res = client.query(query)
  res_str=json.dumps(res.raw)
  res_str=str(res_str)
  res_json=json.loads(res_str)
  val temperatura=res json["series"][0]["values"][0][1]
except:
      val_temperatura=-1
      print ("error")
try:
   query = 'select val_med from bh1750_2 WHERE time > now() - 1m order by time desc limit 5'
   res = client.query(query)
  res_str=json.dumps(res.raw)
  res_str=str(res_str)
  res_ison=json.loads(res_str)
  val_med_luz=res_json["series"][0]["values"][0][1]
except:
     val_med_luz=-1
      print ("error")
try:
   query = 'select * from Alarmas order by time desc limit 1;'
   res = client.query(query)
  res_str=json.dumps(res.raw)
  res_str=str(res_str)
  res_json=json.loads(res_str)
```

```
#print (res_json)
   val_alarma_01=res_json["series"][0]["values"][0][4]
  val alarma_02=res_json["series"][0]["values"][0][5]
   val_alarma_03=res_json["series"][0]["values"][0][6]
except:
  val alarma 01="-1"
  val alarma 02="-1"
   val_alarma_03="-1"
   print ("error")
print ("val_med_lluvia: ",val_med_lluvia)
print ("val_humedad: ",val_humedad)
print ("val_temperatura: ",val_temperatura)
print ("val_med_luz: ",val_med_luz)
print ("Alarma_01: ",val_alarma_01)
print ("Alarma_02: ",val_alarma_02)
print ("Alarma_03: ",val_alarma_03)
######
# ALARMAR 01
#####
if float(val temperatura) < float(val temp_max) and float(val temperatura) >
float(val_temp_min) and float(val_humedad) > float(val_humedad_mayor) and float(val_med_ll>
alarma_01="activada"
   print (alarma_01)
   if val_alarma_01!=alarma_01:
     print ("Se genero un cambio en Alarma01: activada")
    r =requests.get('https://api.telegram.org/bot2143620111:AAGAldWE7l2Q5M4_iEd_EB7LW7P8B86
2ZFc/sendMessage?chat_id=2024820193&parse_mode=Markdown&text=Alarma%200> 
print (r.status_code)
     alarm_to_influx(alarma_01,val_alarma_02,val_alarma_03)
else:
   alarma_01="desactivada"
   if val_alarma_01!=alarma_01:
     print ("Se genero un cambio en Alarma01: desactivada")
    r =requests.get('https://api.telegram.org/bot2143620111:AAGAldWE7l2Q5M4_iEd_EB7LW7P8B86
2ZFc/sendMessage?chat_id=2024820193&parse_mode=Markdown&text=Alarma%200> 
print (r.status_code)
    alarm_to_influx(alarma_01,val_alarma_02,val_alarma_03)
######
# ALARMAR 02
#####
if (float(val_temperatura) < float(val_temp_max) and float(val_temperatura) >
float(val_temp_min) and float(val_humedad) > float(val_humedad_mayor)) or (float(val_temp>
alarma_02="activada"
   print (alarma_02)
  if val alarma 02!=alarma 02:
      print ("Se genero un cambio en Alarma02: activada")
    r =requests.get('https://api.telegram.org/bot2143620111:AAGAldWE7l2Q5M4_iEd_EB7LW7P8B86
```
2ZFc/sendMessage?chat\_id=2024820193&parse\_mode=Markdown&text=Alarma%200> print (r.status\_code) alarm\_to\_influx(val\_alarma\_01,alarma\_02,val\_alarma\_03) else: alarma\_02="desactivada" if val\_alarma\_02!=alarma\_02: print ("Se genero un cambio en Alarma02: desactivada")  $r =$ requests.get('https://api.telegram.org/bot2143620111:AAGAldWE7l2Q5M4\_iEd\_EB7LW7P8B86 2ZFc/sendMessage?chat\_id=2024820193&parse\_mode=Markdown&text=Alarma%200> print (r.status\_code) alarm\_to\_influx(val\_alarma\_01,alarma\_02,val\_alarma\_03) ###### # ALARMAR 03 ##### if float(val temperatura) < float(val temp\_max) and float(val temperatura) > float(val\_temp\_min) and float(val\_humedad) > float(val\_humedad\_mayor) and float(val\_med\_lu> alarma\_03="activada" print (alarma\_03) if val\_alarma\_03!=alarma\_03: print ("Se genero un cambio en Alarma03: activada")  $r =$ requests.get('https://api.telegram.org/bot2143620111:AAGAldWE7l2Q5M4\_iEd\_EB7LW7P8B86 2ZFc/sendMessage?chat\_id=2024820193&parse\_mode=Markdown&text=Alarma%200> print (r.status\_code) alarm\_to\_influx(val\_alarma\_01,val\_alarma\_02,alarma\_03) else: alarma\_03="desactivada" if val alarma 03!=alarma 03: print ("Se genero un cambio en Alarma03: desactivada")  $r =$ requests.get('https://api.telegram.org/bot2143620111:AAGAldWE7l2Q5M4\_iEd\_EB7LW7P8B86 2ZFc/sendMessage?chat\_id=2024820193&parse\_mode=Markdown&text=Alarma%200> print (r.status\_code)

alarm\_to\_influx(val\_alarma\_01,val\_alarma\_02,alarma\_03)

### **ANEXO 4**

### **Servicio de daemons**

A continuación, se presentan los scripts utilizados para la programación de los tiempos en los que se debe realizar las mediciones de cada uno de los sensores y la activación o desactivación de alarmas.

*cd /etc/systemd/system/XXXX*

### **py\_dht22.service**

[Unit] Description=My Python Server After=syslog.target

[Service] Type=simple ExecStart=/usr/bin/python /home/jona/programas/DHT22/ej/dht22\_influxdb.py Restart=always RestartSec=5

[Install] WantedBy=multi-user.target

### **py\_bh1750.service**

[Unit] Description=My Python Server After=syslog.target

[Service] Type=simple ExecStart=/usr/bin/python3 /home/jona/programas/BH1750/bh1750\_base\_influxdb.py Restart=always RestartSec=5

[Install] WantedBy=multi-user.target

### **py\_yl38.service**

[Unit] Description=My Python Server After=syslog.target

[Service] Type=simple ExecStart=/usr/bin/python3 /home/jona/programas/ads1115/sensor\_yl38\_influx.py Restart=always RestartSec=5

[Install] WantedBy=multi-user.target

#### **py\_alarmas.service**

[Unit] Description=My Python Server After=syslog.target

[Service] Type=simple ExecStart=/usr/bin/python3 /home/jona/programas/alarmas/Query\_alarma\_11.py Restart=always RestartSec=10

**Install1** WantedBy=multi-user.target

Los comandos que se utilizan para activar el servicio de daemons y cada uno de los scripts:

sudo systemctl daemon-reload sudo systemctl enable py\_yl38.service sudo systemctl start py\_yl38.service sudo systemctl status py\_yl38.service

sudo systemctl daemon-reload sudo systemctl enable py\_dht22.service sudo systemctl start py\_dht22.service sudo systemctl status py\_dht22.service

sudo systemctl daemon-reload sudo systemctl enable py\_bh1750.service sudo systemctl start py\_bh1750.service sudo systemctl status py\_bh1750.service

sudo systemctl daemon-reload sudo systemctl enable py\_alarmas.service sudo systemctl start py\_alarmas.service sudo systemctl status py\_alarmas.service

### **ANEXO 5**

# **Tablas y registros en influxdb**

A continuación, se muestra los comandos y consultas utilizados en influxdb para la visualización de las tablas y registros para cada uno de los sensores:

show databases; use Sensores;

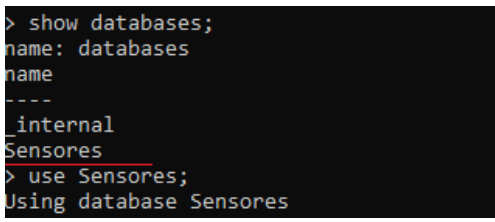

show measurements;

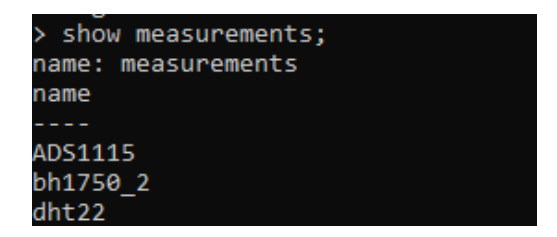

select \* from ADS1115 limit 10;

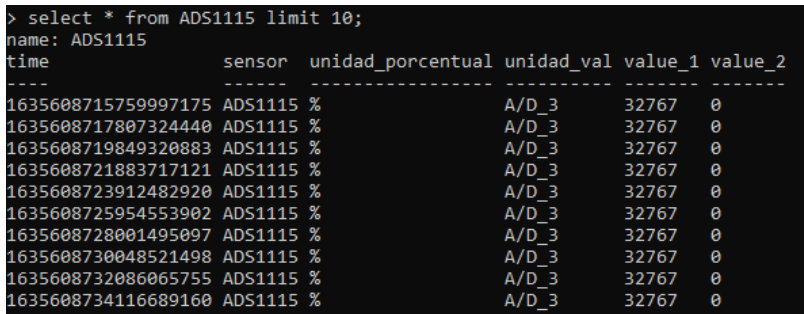

select \* from dht22 limit 10;

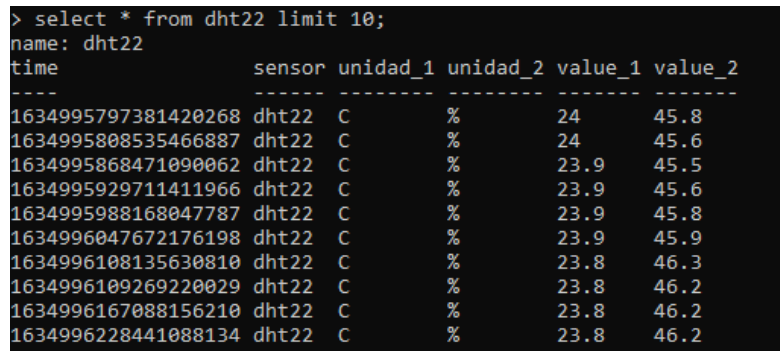

select \* from bh1750\_2 limit 10;

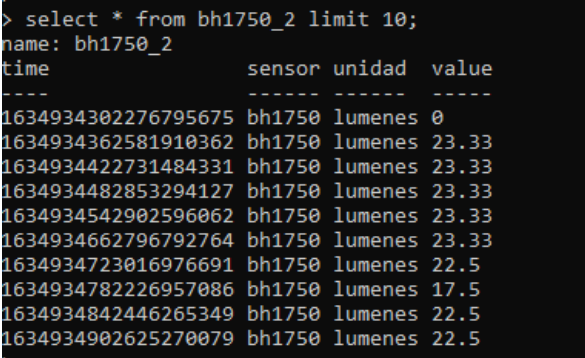

I

### **ANEXO 6**

### **Ensayo de funcionamiento**

La demostración se encuentra divida en dos partes y se registró en un video el cual puede encontrarse en la siguiente URL: **https://www.youtube.com/watch?v=4uYS-Uv0560**

A continuación, se describe detalladamente los pasos ejecutados para la prueba de funcionamiento del dispositivo:

#### **1. Validación de la ejecución de las mediciones:**

- a. Ejecución del script desde python3.
- b. Verificación que se estén generando las tablas en influxDB
- c. Validación y visualización de las gráficas en Grafana de cada uno de los sensores y de los valores promedios (luz y lluvia).

#### **2. Validación de funcionamiento de las tres alarmas:**

Alarma 1: Alerta de Sigatoka Negra Alta. Los parámetros programados para la demostración de acuerdo a las condiciones en ese momento fueron:

- Temperatura ambiente entre 21C y 23C (*Se manipulo manualmente el sensor DHT22 para que la temperatura se encuentre por encima de 23 C y caiga a las condiciones reales*)
- Humedad relativa > 35%
- Lluvia > 30%. (*Se utilizó un elemento húmedo para simular*)

Alarma 2: Alerta de Sigatoka Negra Media. Debió recrearse dos combinaciones de las tres condiciones de la Alarma 1.

- Temperatura ambiente entre 21C y 23C (*Se manipulo manualmente el sensor DHT22 para que la temperatura se encuentre por encima de 23 C y caiga a las condiciones reales*)
- Humedad relativa > 35%

Alarma 3: Favorable para el cultivo. Los parámetros programados para la demostración de acuerdo a las condiciones en ese momento fueron:

- Temperatura ambiente entre 21C y 23C (*Se manipulo manualmente el sensor DHT22 para que la temperatura se encuentre por encima de 23 C y caiga a las condiciones reales*)
- Humedad relativa > 35%
- Luz > 450 lumenes. (*Debido al tiempo y horario fue necesario utilizar una linterna para llegar a los valores deseados*)

El prototipo en su funcionamiento habitual, activara las alarmas mediante el servicio de daemons (*py\_alarmas.servicios*) en los tiempos que se programen. Para modos prácticos de la demostración se utilizó el siguiente comando:

**watch -n 10 -d "/usr/bin/python3 /home/jona/programas/alarmas/Query\_alarma\_11.py"**

A continuación, se presenta una captura de Grafana con el tablero de control de las mediciones en el momento en el que se finalizaron las pruebas. Asimismo, se visualiza la ventana de Python con la activación las alarmas y el registro de cada una de las mediciones en dicho momento:

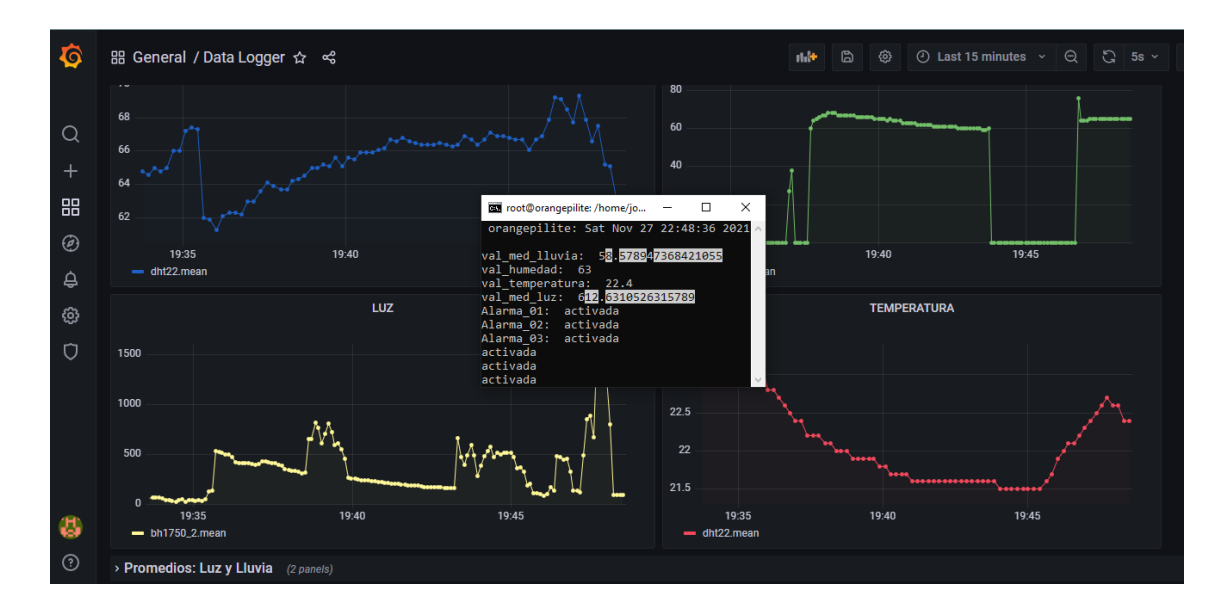

De igual manera se presenta a continuación una captura del bot (AlarmSigatoka) de Telegram, con el registro de la activación de las tres alarmas:

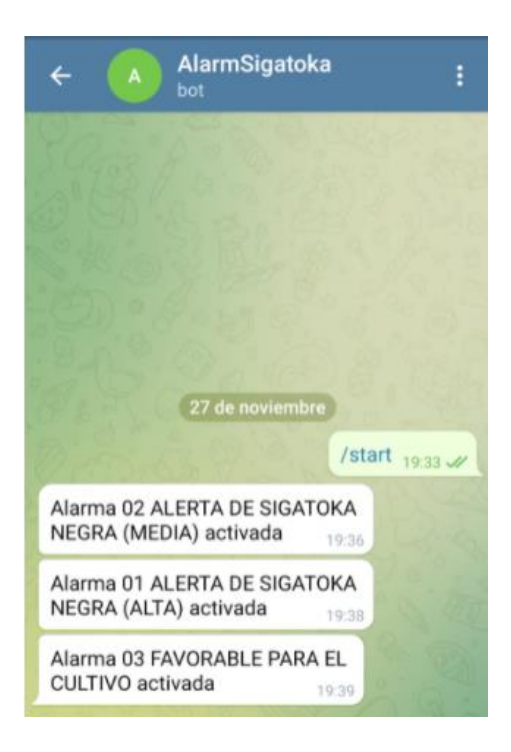